## **School Gateway App Instructions**

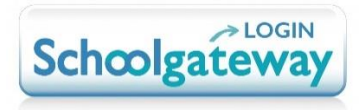

1. Search for "School Gateway" in the Apple App Store/Google Play or on your phone go to www.schoolgateway.com/apple (Apple) or www.schoolgateway.com/android (Android)

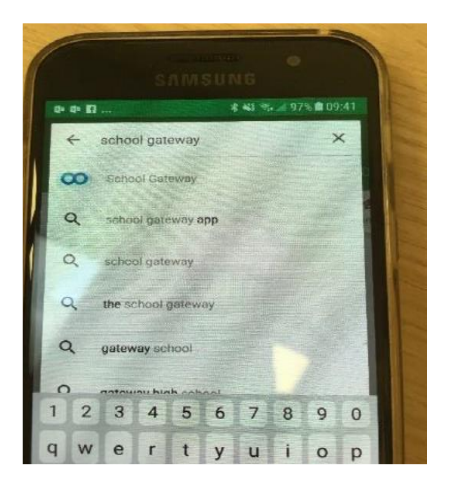

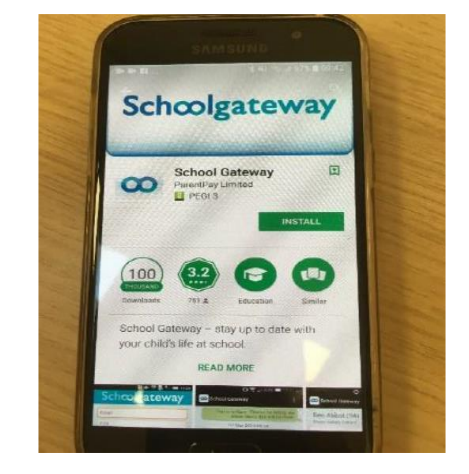

- 2. Install the App and if you are asked, then say yes to "Allow Push Notifications". This allows you to see the messages that we send to you.
- 3. When you launch "School Gateway" for the first time, please select 'New User' and enter the primary email address and mobile telephone number you have registered with the school.

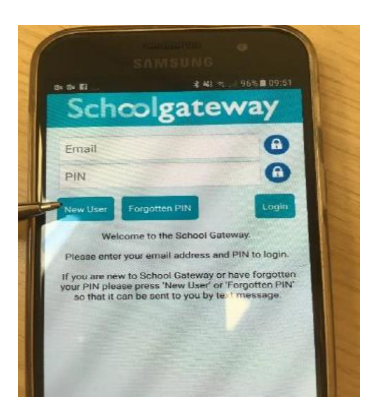

- 4. The system will send a PIN code to your phone; please enter this PIN code along with your email address on the log in page and the app will be activated for you.
- 5. You can now start booking!

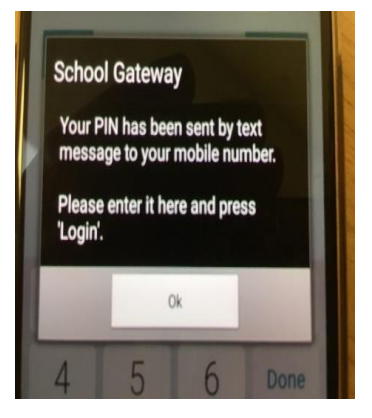